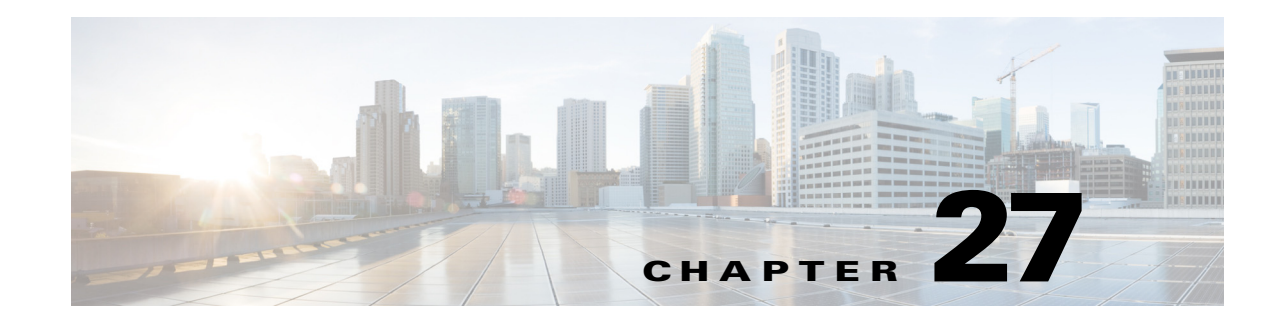

# **Local SPAN, RSPAN, and ERSPAN**

- **•** [Prerequisites for Local SPAN, RSPAN, and ERSPAN, page 27-1](#page-0-0)
- **•** [Restrictions for Local SPAN, RSPAN, and ERSPAN, page 27-2](#page-1-0)
- **•** [Information About Local SPAN, RSPAN, and ERSPAN, page 27-7](#page-6-0)
- **•** [Default Settings for Local SPAN, RSPAN, and ERSPAN, page 27-12](#page-11-0)
- **•** [How to Configure Local SPAN, RSPAN, and ERSPAN, page 27-12](#page-11-1)
- [Verifying the SPAN Configuration, page 27-30](#page-29-0)
- **•** [Configuration Examples for SPAN, page 27-31](#page-30-0)

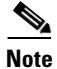

**Note** • For complete syntax and usage information for the commands used in this chapter, see these publications:

[http://www.cisco.com/en/US/products/ps11846/prod\\_command\\_reference\\_list.html](http://www.cisco.com/en/US/products/ps11846/prod_command_reference_list.html)

**•** Cisco IOS Release 15.1SY supports only Ethernet interfaces. Cisco IOS Release 15.1SY does not support any WAN features or commands.

 $\mathbf I$ 

**Tip** For additional information about Cisco Catalyst 6500 Series Switches (including configuration examples and troubleshooting information), see the documents listed on this page:

[http://www.cisco.com/en/US/products/hw/switches/ps708/tsd\\_products\\_support\\_series\\_home.html](http://www.cisco.com/en/US/products/hw/switches/ps708/tsd_products_support_series_home.html) [Participate in the Technical Documentation Ideas forum](http://www.cisco.com/go/techdocideas)

# <span id="page-0-0"></span>**Prerequisites for Local SPAN, RSPAN, and ERSPAN**

None.

# <span id="page-1-0"></span>**Restrictions for Local SPAN, RSPAN, and ERSPAN**

- **•** [Feature Incompatibilities, page 27-2](#page-1-2)
- **•** [Local SPAN, RSPAN, and ERSPAN Session Limits, page 27-3](#page-2-0)
- **•** [Local SPAN, RSPAN, and ERSPAN Interface Limits, page 27-3](#page-2-1)
- **•** [General Restrictions for Local SPAN, RSPAN, and ERSPAN, page 27-3](#page-2-2)
- [Restrictions for VSPAN, page 27-5](#page-4-0)
- **•** [Restrictions for RSPAN, page 27-5](#page-4-1)
- **•** [Restrictions for ERSPAN, page 27-6](#page-5-0)
- **•** [Restrictions for Distributed Egress SPAN Mode, page 27-7](#page-6-1)

# <span id="page-1-2"></span>**Feature Incompatibilities**

- [Egress SPAN](#page-9-0) is not supported in egress multicast mode. (CSCsa95965)
- **•** Unknown unicast flood blocking (UUFB) ports cannot be RSPAN or local SPAN egress-only destinations. (CSCsj27695)
- **•** A port-channel interface (an EtherChannel) can be a SPAN source, but you cannot configure active member ports of an EtherChannel as SPAN source ports. Inactive member ports of an EtherChannel can be configured as SPAN sources but they are put into the suspended state and carry no traffic.
- **•** These features are incompatible with SPAN destinations:
	- **–** Private VLANs
	- **–** IEEE 802.1X port-based authentication
	- **–** Port security
	- **–** Spanning Tree Protocol (STP) and related features (PortFast, PortFast BPDU filtering, BPDU Guard, UplinkFast, BackboneFast, EtherChannel Guard, Root Guard, Loop Guard)
	- **–** VLAN trunk protocol (VTP)
	- **–** Dynamic trunking protocol (DTP)
	- **–** IEEE 802.1Q tunneling
- <span id="page-1-1"></span>The [dot1ad uni](#page-1-1) command (see Chapter 12, "Ethernet Virtual Connections (EVCs)") imposes these SPAN restrictions:
	- **–** The **dot1ad uni** command does not restrict [egress SPAN](#page-9-0) configuration.
	- **–** The **dot1ad uni** command does not restrict RSPAN [ingress SPAN](#page-9-1) source port configuration, but source VLAN filtering does not get applied to traffic from RSPAN ingress SPAN source ports that are configured with the **dot1ad uni** command.
	- **–** Ports that are configured with the **dot1ad uni** command cannot be used as local SPAN or ERSPAN ingress SPAN source ports.

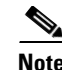

I

- **Note** SPAN destinations can participate in IEEE 802.3Z flow control.
	- **•** IP multicast switching using egress packet replication is not compatible with SPAN. In some cases, egress replication can result in multicast packets not being sent to the SPAN destination port. If you are using SPAN and your switching modules are capable of egress replication, enter the **platform ip multicast replication-mode ingress** command to force ingress replication.

# <span id="page-2-0"></span>**Local SPAN, RSPAN, and ERSPAN Session Limits**

<span id="page-2-4"></span><span id="page-2-3"></span>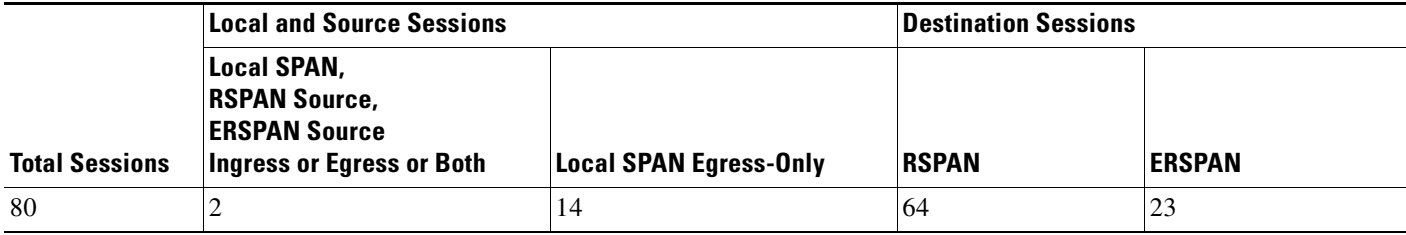

# <span id="page-2-1"></span>**Local SPAN, RSPAN, and ERSPAN Interface Limits**

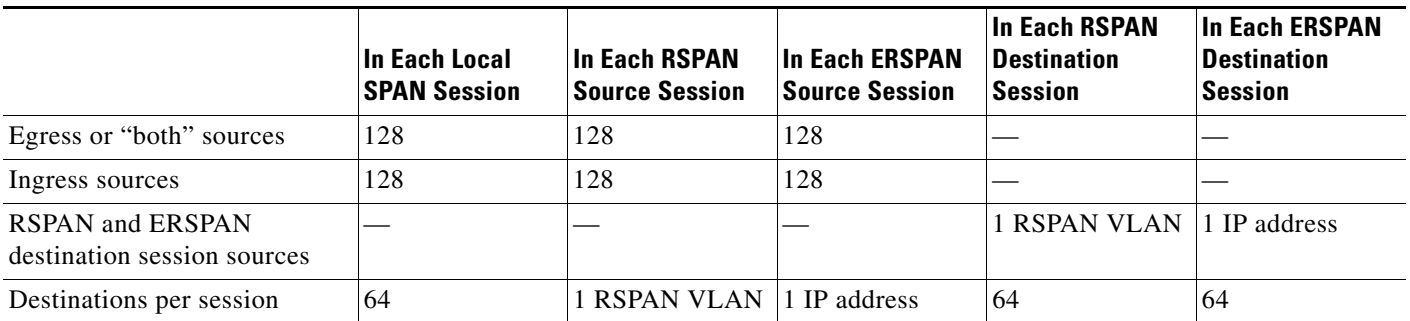

# <span id="page-2-2"></span>**General Restrictions for Local SPAN, RSPAN, and ERSPAN**

- **•** A SPAN destination that is copying traffic from a single egress SPAN source port sends only egress traffic to the network analyzer. If you configure more than one egress SPAN source port, the traffic that is sent to the network analyzer also includes these types of ingress traffic that were received from the egress SPAN source ports:
	- **–** Any unicast traffic that is flooded on the VLAN
	- **–** Broadcast and multicast traffic

This situation occurs because an egress SPAN source port receives these types of traffic from the VLAN but then recognizes itself as the source of the traffic and drops it instead of sending it back to the source from which it was received. Before the traffic is dropped, SPAN copies the traffic and sends it to the SPAN destination. (CSCds22021)

- **•** Entering additional **monitor session** commands does not clear previously configured SPAN parameters. You must enter the **no monitor session** command to clear configured SPAN parameters.
- **•** Connect a network analyzer to the SPAN destinations.
- **•** Within a SPAN session, all of the SPAN destinations receive all of the traffic from all of the SPAN sources, except when source-VLAN filtering is configured on the SPAN source.
- **•** You can configure destination trunk VLAN filtering to select which traffic is transmitted from the SPAN destination.
- **•** You can configure both Layer 2 LAN ports (LAN ports configured with the **switchport** command) and Layer 3 LAN ports (LAN ports not configured with the **switchport** command) as sources or destinations.
- **•** You cannot mix individual source ports and source VLANs within a single session.
- **•** If you specify multiple ingress source ports, the ports can belong to different VLANs.
- **•** Within a session, you cannot configure both VLANs as SPAN sources and do source VLAN filtering. You can configure VLANs as SPAN sources or you can do source VLAN filtering of traffic from source ports and EtherChannels, but not both in the same session.
- **•** You cannot configure source VLAN filtering for internal VLANs.
- **•** When enabled, local SPAN, RSPAN, and ERSPAN use any previously entered configuration.
- When you specify sources and do not specify a traffic direction (ingress, egress, or both), "both" is used by default.
- **•** SPAN copies Layer 2 Ethernet frames, but SPAN does not copy source trunk port 802.1Q tags. You can configure destinations as trunks to send locally tagged traffic to the traffic analyzer.

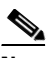

**Note** A destination configured as a trunk tags traffic from a Layer 3 LAN source with the internal VLAN used by the Layer 3 LAN source.

- **•** Local SPAN sessions, RSPAN source sessions, and ERSPAN source sessions do not copy locally sourced RSPAN VLAN traffic from source trunk ports that carry RSPAN VLANs.
- Local SPAN sessions, RSPAN source sessions, and ERSPAN source sessions do not copy locally sourced ERSPAN GRE-encapsulated traffic from source ports.
- **•** A port or EtherChannel can be a SPAN destination for only one SPAN session. SPAN sessions cannot share destinations.
- **•** SPAN destinations cannot be SPAN sources.
- Destinations never participate in any spanning tree instance. Local SPAN includes BPDUs in the monitored traffic, so any BPDUs seen on the destination are from the source. RSPAN does not support BPDU monitoring.
- All packets forwarded through the switch for transmission from a port that is configured as an egress SPAN source are copied to the SPAN destination, including packets that do not exit the switch through the egress port because STP has put the egress port into the blocking state, or on an egress trunk port because STP has put the VLAN into the blocking state on the trunk port.
- **•** Local-Tx span with fex host port as span destination will not work due to hardware limitation.

# <span id="page-4-0"></span>**Restrictions for VSPAN**

**Note** Local SPAN, RSPAN, and ERSPAN all support [VSPAN](#page-10-0).

- **•** VSPAN sessions do not support source VLAN filtering.
- **•** For VSPAN sessions with both ingress and egress configured, two packets are forwarded from the destination to the analyzer if the packets get switched on the same VLAN (one as ingress traffic from the ingress port and one as egress traffic from the egress port).
- **•** VSPAN only monitors traffic that leaves or enters Layer 2 ports in the VLAN.
	- **–** If you configure a VLAN as an ingress source and traffic gets routed into the monitored VLAN, the routed traffic is not monitored because it never appears as ingress traffic entering a Layer 2 port in the VLAN.
	- **–** If you configure a VLAN as an egress source and traffic gets routed out of the monitored VLAN, the routed traffic is not monitored because it never appears as egress traffic leaving a Layer 2 port in the VLAN.

# <span id="page-4-1"></span>**Restrictions for RSPAN**

- All participating switches must be connected by Layer 2 trunks.
- **•** Any network device that supports RSPAN VLANs can be an RSPAN intermediate device.
- **•** Networks impose no limit on the number of RSPAN VLANs that the networks carry.
- **•** Intermediate network devices might impose limits on the number of RSPAN VLANs that they can support.
- You must configure the RSPAN VLANs in all source, intermediate, and destination network devices. If enabled, the VLAN Trunking Protocol (VTP) can propagate configuration of VLANs numbered 1 through 1024 as RSPAN VLANs. You must manually configure VLANs numbered higher than 1024 as RSPAN VLANs on all source, intermediate, and destination network devices.
- **•** If you enable VTP and VTP pruning, RSPAN traffic is pruned in the trunks to prevent the unwanted flooding of RSPAN traffic across the network.
- **•** RSPAN VLANs can be used only for RSPAN traffic.
- **•** Do not configure a VLAN used to carry management traffic as an RSPAN VLAN.
- **•** Do not assign access ports to RSPAN VLANs. RSPAN puts access ports in an RSPAN VLAN into the suspended state.
- Do not configure any ports in an RSPAN VLAN except trunk ports selected to carry RSPAN traffic.
- **•** MAC address learning is disabled in the RSPAN VLAN.
- You can use output access control lists (ACLs) on the RSPAN VLAN in the RSPAN source switch to filter the traffic sent to an RSPAN destination.
- **•** RSPAN does not support BPDU monitoring.
- **•** Do not configure RSPAN VLANs as sources in VSPAN sessions.
- **•** You can configure any VLAN as an RSPAN VLAN as long as all participating network devices support configuration of RSPAN VLANs and you use the same RSPAN VLAN for each RSPAN session in all participating network devices.

# <span id="page-5-0"></span>**Restrictions for ERSPAN**

- **•** For ERSPAN packets, the "protocol type" field value in the GRE header is 0x88BE.
- **•** The payload of a Layer 3 ERSPAN packet is a copied Layer 2 Ethernet frame, excluding any 802.1Q tags.
- **•** ERSPAN adds a 50-byte header to each copied Layer 2 Ethernet frame and replaces the 4-byte cyclic redundancy check (CRC) trailer.
- **•** ERSPAN supports jumbo frames that contain Layer 3 packets of up to 9,202 bytes. If the length of the copied Layer 2 Ethernet frame is greater than 9,170 (9,152-byte Layer 3 packet), ERSPAN truncates the copied Layer 2 Ethernet frame to create a 9,202-byte ERSPAN Layer 3 packet.

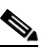

- **Note** The Layer 3 IP header in truncated packets retains the nontruncated Layer 3 packet size. The length consistency check between the Layer 2 frame and the Layer 3 packet on ERSPAN destinations that are switches drops truncated ERSPAN packets unless you configure the **no platform verify ip length consistent** global configuration command on the ERSPAN destination switch.
- **•** Regardless of any configured MTU size, ERSPAN creates Layer 3 packets that can be as long as 9,202 bytes. ERSPAN traffic might be dropped by any interface in the network that enforces an MTU size smaller than 9,202 bytes.
- With the default MTU size (1,500 bytes), if the length of the copied Layer 2 Ethernet frame is greater than 1,468 bytes (1,450-byte Layer 3 packet), the ERSPAN traffic is dropped by any interface in the network that enforces the 1,500-byte MTU size.

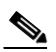

**Note** The **mtu** interface command and the **system jumbomtu** command (see the "Configuring Jumbo Frame Support" section on page 10-6) set the maximum Layer 3 packet size (default is 1,500 bytes, maximum is 9,216 bytes).

- All participating switches must be connected at Layer 3 and the network path must support the size of the ERSPAN traffic.
- ERSPAN does not support packet fragmentation. The "do not fragment" bit is set in the IP header of ERSPAN packets. ERSPAN destination sessions cannot reassemble fragmented ERSPAN packets.
- **•** ERSPAN traffic is subject to the traffic load conditions of the network. You can set the ERSPAN packet IP precedence or DSCP value to prioritize ERSPAN traffic for QoS.
- **•** The only supported destination for ERSPAN traffic is an ERSPAN destination session.
- All ERSPAN source sessions on a switch must use the same origin IP address, configured with the **origin ip address** command (see the ["Configuring ERSPAN Source Sessions" section on page 27-25](#page-24-0)).
- **•** All ERSPAN destination sessions on a switch must use the same IP address on the same destination interface. You enter the destination interface IP address with the **ip address** command (see the ["Configuring ERSPAN Destination Sessions" section on page 27-28](#page-27-0)).
- The ERSPAN source session's destination IP address, which must be configured on an interface on the destination switch, is the source of traffic that an ERSPAN destination session sends to the destinations. You configure the same address in both the source and destination sessions with the **ip address** command.

**•** The ERSPAN ID differentiates the ERSPAN traffic arriving at the same destination IP address from various different ERSPAN source sessions.

# <span id="page-6-1"></span>**Restrictions for Distributed Egress SPAN Mode**

Some switching modules have ASICs that do not support distributed egress SPAN mode for ERSPAN sources.

Enter the **show monitor session egress replication-mode | include** 

**Distributed.\*Distributed.\*Centralized** command to display the slot number of any switching modules that do not support distributed egress SPAN mode for ERSPAN sources.

Enter the **show asic-version slot** *slot\_number* command to display the versions of the ASICs on the switching module in the slot where distributed egress SPAN mode is not supported for ERSPAN sources.

Hyperion ASIC revision levels 5.0 and higher and all versions of the Metropolis ASIC support distributed egress SPAN mode for ERSPAN sources. Switching modules with Hyperion ASIC revision levels lower than 5.0 do not support distributed egress SPAN mode for ERSPAN sources.

# <span id="page-6-0"></span>**Information About Local SPAN, RSPAN, and ERSPAN**

- **•** [Local SPAN, RSPAN, and ERSPAN Overview, page 27-7](#page-6-2)
- **•** [Local SPAN, RSPAN, and ERSPAN Sources, page 27-10](#page-9-2)
- **•** [Local SPAN, RSPAN, and ERSPAN Destinations, page 27-11](#page-10-1)

### <span id="page-6-2"></span>**Local SPAN, RSPAN, and ERSPAN Overview**

- **•** [SPAN Operation, page 27-7](#page-6-3)
- **•** [Local SPAN Overview, page 27-8](#page-7-0)
- **•** [RSPAN Overview, page 27-8](#page-7-1)
- **•** [ERSPAN Overview, page 27-9](#page-8-0)
- **•** [Traffic Monitored at SPAN Sources, page 27-9](#page-8-1)

### <span id="page-6-3"></span>**SPAN Operation**

 $\mathbf I$ 

SPAN copies traffic from one or more ports, one or more EtherChannels, or one or more VLANs, and sends the copied traffic to one or more destinations for analysis by a network analyzer such as a SwitchProbe device or other Remote Monitoring (RMON) probe. Traffic can also be sent to the processor for packet capture by the Mini Protocol Analyzer, as described in Chapter 31, "Mini Protocol Analyzer."

SPAN does not affect the switching of traffic on sources. You must dedicate the destination for SPAN use. The SPAN-generated copies of traffic compete with user traffic for switch resources.

#### <span id="page-7-0"></span>**Local SPAN Overview**

A local SPAN session is an association of source ports and source VLANs with one or more destinations. You configure a local SPAN session on a single switch. Local SPAN does not have separate source and destination sessions.

Local SPAN sessions do not copy locally sourced RSPAN VLAN traffic from source trunk ports that carry RSPAN VLANs. Local SPAN sessions do not copy locally sourced RSPAN GRE-encapsulated traffic from source ports.

Each local SPAN session can have either ports or VLANs as sources, but not both.

Local SPAN copies traffic from one or more source ports in any VLAN or from one or more VLANs to a destination for analysis (see [Figure 27-1\)](#page-7-2). For example, as shown in [Figure 27-1](#page-7-2), all traffic on Ethernet port 5 (the source port) is copied to Ethernet port 10. A network analyzer on Ethernet port 10 receives all traffic from Ethernet port 5 without being physically attached to Ethernet port 5.

<span id="page-7-2"></span>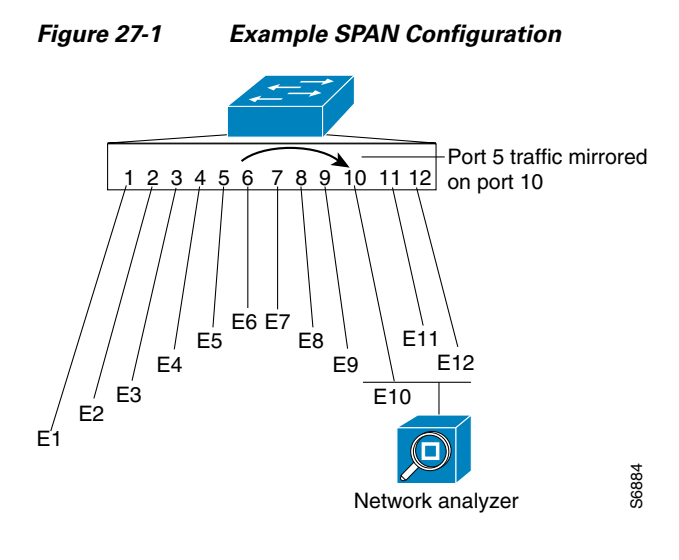

### <span id="page-7-1"></span>**RSPAN Overview**

RSPAN supports source ports, source VLANs, and destinations on different switches, which provides remote monitoring of multiple switches across your network (see [Figure 27-2](#page-8-2)). RSPAN uses a Layer 2 VLAN to carry SPAN traffic between switches.

RSPAN consists of an RSPAN source session, an RSPAN VLAN, and an RSPAN destination session. You separately configure RSPAN source sessions and destination sessions on different switches. To configure an RSPAN source session on one switch, you associate a set of source ports or VLANs with an RSPAN VLAN. To configure an RSPAN destination session on another switch, you associate the destinations with the RSPAN VLAN.

The traffic for each RSPAN session is carried as Layer 2 nonroutable traffic over a user-specified RSPAN VLAN that is dedicated for that RSPAN session in all participating switches. All participating switches must be trunk-connected at Layer 2.

RSPAN source sessions do not copy locally sourced RSPAN VLAN traffic from source trunk ports that carry RSPAN VLANs. RSPAN source sessions do not copy locally sourced RSPAN GRE-encapsulated traffic from source ports.

Each RSPAN source session can have either ports or VLANs as sources, but not both.

The RSPAN source session copies traffic from the source ports or source VLANs and switches the traffic over the RSPAN VLAN to the RSPAN destination session. The RSPAN destination session switches the traffic to the destinations.

<span id="page-8-2"></span>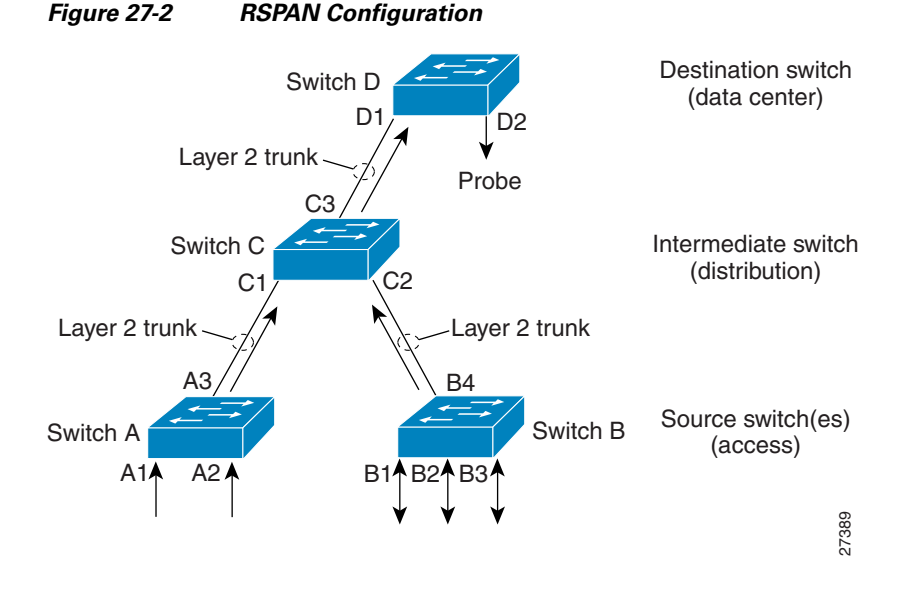

### <span id="page-8-0"></span>**ERSPAN Overview**

ERSPAN supports source ports, source VLANs, and destinations on different switches, which provides remote monitoring of multiple switches across your network. ERSPAN uses a GRE tunnel to carry traffic between switches.

ERSPAN consists of an ERSPAN source session, routable ERSPAN GRE-encapsulated traffic, and an ERSPAN destination session. You separately configure ERSPAN source sessions and destination sessions on different switches.

To configure an ERSPAN source session on one switch, you associate a set of source ports or VLANs with a destination IP address, ERSPAN ID number, and optionally with a VRF name. To configure an ERSPAN destination session on another switch, you associate the destinations with the source IP address, ERSPAN ID number, and optionally with a VRF name.

ERSPAN source sessions do not copy locally sourced RSPAN VLAN traffic from source trunk ports that carry RSPAN VLANs. ERSPAN source sessions do not copy locally sourced ERSPAN GRE-encapsulated traffic from source ports.

Each ERSPAN source session can have either ports or VLANs as sources, but not both.

The ERSPAN source session copies traffic from the source ports or source VLANs and forwards the traffic using routable GRE-encapsulated packets to the ERSPAN destination session. The ERSPAN destination session switches the traffic to the destinations.

### <span id="page-8-1"></span>**Traffic Monitored at SPAN Sources**

- **•** [Monitored Traffic Direction, page 27-10](#page-9-3)
- **•** [Monitored Traffic Type, page 27-10](#page-9-4)
- **•** [Duplicate Traffic, page 27-10](#page-9-5)

#### <span id="page-9-3"></span>**Monitored Traffic Direction**

You can configure local SPAN sessions, RSPAN source sessions, and ERSPAN source sessions to monitor the following traffic:

- <span id="page-9-1"></span>**•** Ingress traffic
	- **–** Called ingress SPAN.
	- **–** Copies traffic received by the sources (ingress traffic).
	- **–** Ingress traffic is sent to the supervisor engine SPAN ASIC to be copied.
- <span id="page-9-7"></span><span id="page-9-0"></span>**•** Egress traffic
	- **–** Called egress SPAN.
	- **–** Copies traffic transmitted from the sources (egress traffic).
	- **–** Distributed egress SPAN mode—On some fabric-enabled switching modules, egress traffic can be copied locally by the switching module SPAN ASIC and then sent to the SPAN destinations. See the ["Restrictions for Distributed Egress SPAN Mode" section on page 27-7](#page-6-1) for information about switching modules that support distributed egress SPAN mode.
	- **–** Centralized egress SPAN mode—On all other switching modules, egress traffic is sent to the supervisor engine SPAN ASIC to be copied and is then sent to the SPAN destinations.
- <span id="page-9-6"></span>**•** Both
	- **–** Copies both the received traffic and the transmitted traffic (ingress and egress traffic).
	- **–** Both ingress traffic and egress traffic is sent to the supervisor engine SPAN ASIC to be copied.

#### <span id="page-9-4"></span>**Monitored Traffic Type**

By default, local SPAN and ERSPAN monitor all traffic, including multicast and bridge protocol data unit (BPDU) frames. RSPAN does not support BPDU monitoring.

#### <span id="page-9-5"></span>**Duplicate Traffic**

In some configurations, SPAN sends multiple copies of the same source traffic to the destination. For example, in a configuration with a bidirectional SPAN session (both ingress and egress) for two SPAN sources, called s1 and s2, to a SPAN destination, called d1, if a packet enters the switch through s1 and is sent for egress from the switch to s2, ingress SPAN at s1 sends a copy of the packet to SPAN destination d1 and egress SPAN at s2 sends a copy of the packet to SPAN destination d1. If the packet was Layer 2 switched from s1 to s2, both SPAN packets would be the same. If the packet was Layer 3 switched from s1 to s2, the Layer 3 rewrite would alter the source and destination Layer 2 addresses, in which case the SPAN packets would be different.

### <span id="page-9-2"></span>**Local SPAN, RSPAN, and ERSPAN Sources**

- **•** [Source Ports and EtherChannels, page 27-11](#page-10-2)
- **•** [Source VLANs, page 27-11](#page-10-3)

### <span id="page-10-2"></span>**Source Ports and EtherChannels**

A source port or EtherChannel is a port or EtherChannel monitored for traffic analysis. You can configure both Layer 2 and Layer 3 ports and EtherChannels as SPAN sources. SPAN can monitor one or more source ports or EtherChannels in a single SPAN session. You can configure ports or EtherChannels in any VLAN as SPAN sources. Trunk ports or EtherChannels can be configured as sources and mixed with nontrunk sources.

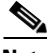

**Note** SPAN does not copy the encapsulation from trunk sources. You can configure SPAN destinations as trunks to tag the monitored traffic before it is transmitted for analysis.

### <span id="page-10-3"></span>**Source VLANs**

<span id="page-10-0"></span>A source VLAN is a VLAN monitored for traffic analysis. VLAN-based SPAN (VSPAN) uses a VLAN as the SPAN source. All the ports and EtherChannels in the source VLANs become sources of SPAN traffic.

**Note** Layer 3 VLAN interfaces on source VLANs are not sources of SPAN traffic. Traffic that enters a VLAN through a Layer 3 VLAN interface is monitored when it is transmitted from the switch through an egress port or EtherChannel that is in the source VLAN.

### <span id="page-10-1"></span>**Local SPAN, RSPAN, and ERSPAN Destinations**

A SPAN destination is a Layer 2 port, Layer 3 port, or an EtherChannel, to which local SPAN, RSPAN, or ERSPAN sends traffic for analysis. When you configure a port or EtherChannel as a SPAN destination, it is dedicated for use only by the SPAN feature.

Destination EtherChannels do not support the Port Aggregation Control Protocol (PAgP) or Link Aggregation Control Protocol (LACP) EtherChannel protocols; only the on mode is supported, with all EtherChannel protocol support disabled.

There is no requirement that the member links of a destination EtherChannel be connected to a device that supports EtherChannels. For example, you can connect the member links to separate network analyzers. See Chapter 13, "EtherChannels," for more information about EtherChannel.

Destinations, by default, cannot receive any traffic. You can configure Layer 2 destinations to receive traffic from any attached devices.

Destinations, by default, do not transmit anything except SPAN traffic. Layer 2 destinations that you have configured to receive traffic can be configured to learn the Layer 2 address of any devices attached to the destination and transmit traffic that is addressed to the devices.

You can configure trunks as destinations, which allows trunk destinations to transmit encapsulated traffic. You can use allowed VLAN lists to configure destination trunk VLAN filtering.

# <span id="page-11-0"></span>**Default Settings for Local SPAN, RSPAN, and ERSPAN**

- **•** Local SPAN: disabled
- **•** RSPAN: disabled
- **•** ERSPAN: disabled
- **•** Default operating mode for egress SPAN sessions: centralized

# <span id="page-11-1"></span>**How to Configure Local SPAN, RSPAN, and ERSPAN**

- [Configuring a Destination as an Unconditional Trunk \(Optional\), page 27-12](#page-11-2)
- **•** [Configuring Destination Trunk VLAN Filtering \(Optional\), page 27-13](#page-12-0)
- **•** [Configuring Destination Port Permit Lists \(Optional\), page 27-14](#page-13-0)
- **•** [Configuring the Egress SPAN Mode \(Optional\), page 27-15](#page-14-0)
- **•** [Configuring Local SPAN, page 27-15](#page-14-1)
- **•** [Configuring RSPAN, page 27-19](#page-18-0)
- **•** [Configuring ERSPAN, page 27-25](#page-24-1)
- **•** [Configuring Source VLAN Filtering in Global Configuration Mode, page 27-30](#page-29-1)

# <span id="page-11-2"></span>**Configuring a Destination as an Unconditional Trunk (Optional)**

To configure the destination as a trunk so that the monitored traffic is tagged as it leaves the destination, perform this task:

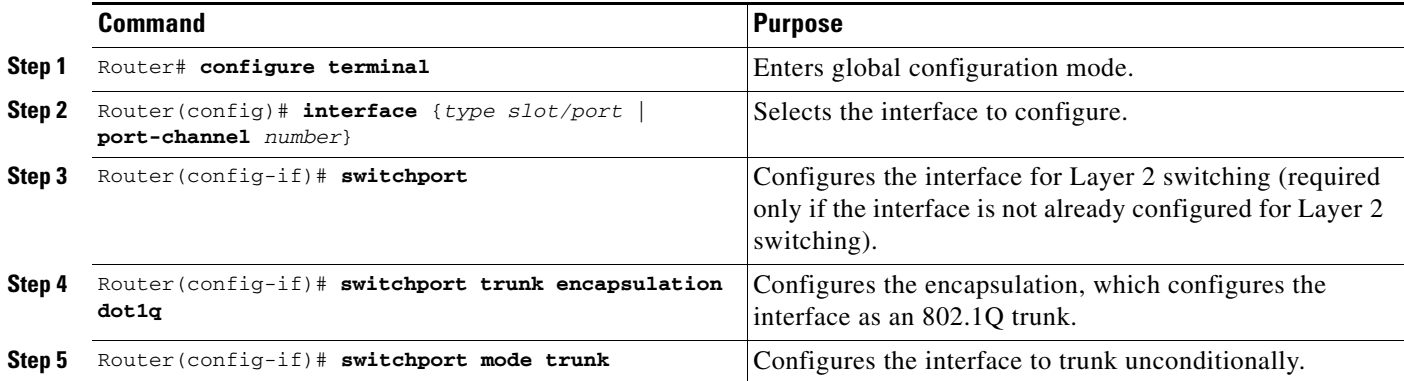

This example shows how to configure a port as an unconditional IEEE 802.1Q trunk:

```
Router(config)# interface gigabitethernet 5/12
Router(config-if)# switchport
Router(config-if)# switchport trunk encapsulation dot1q
Router(config-if)# switchport mode trunk
```
# <span id="page-12-0"></span>**Configuring Destination Trunk VLAN Filtering (Optional)**

- **Note** In addition to filtering VLANs on a trunk, you can also apply the allowed VLAN list to access ports.
	- Destination trunk VLAN filtering is applied at the destination. Destination trunk VLAN filtering does not reduce the amount of traffic being sent from the SPAN sources to the SPAN destinations.

When a destination is a trunk, you can use the list of VLANs allowed on the trunk to filter the traffic transmitted from the destination. (CSCeb01318)

Destination trunk VLAN filtering removes the restriction that, within a SPAN session, all destinations receive all the traffic from all the sources. Destination trunk VLAN filtering allows you to select, on a per-VLAN basis, the traffic that is transmitted from each destination trunk to the network analyzer.

To configure destination trunk VLAN filtering on a destination trunk, perform this task:

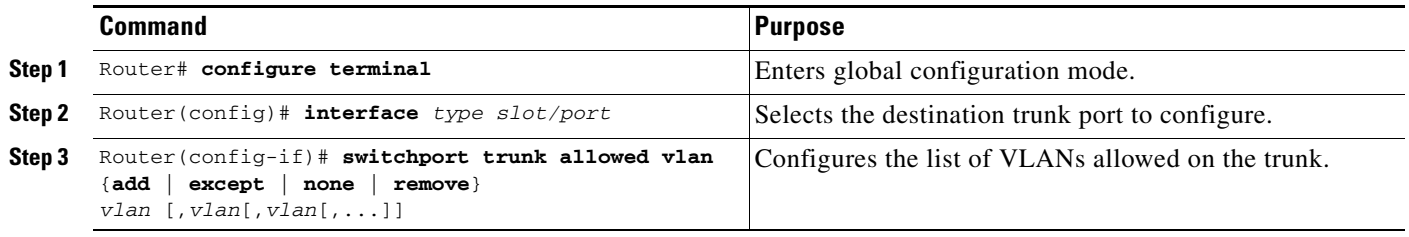

- **•** The *vlan* parameter is either a single VLAN number from 1 through 4094, or a range of VLANs described by two VLAN numbers, the lesser one first, separated by a dash. Do not enter any spaces between comma-separated *vlan* parameters or in dash-specified ranges.
- **•** All VLANs are allowed by default.
- **•** To remove all VLANs from the allowed list, enter the **switchport trunk allowed vlan none** command.
- **•** To add VLANs to the allowed list, enter the **switchport trunk allowed vlan add** command.
- **•** You can modify the allowed VLAN list without removing the SPAN configuration.

This example shows the configuration of a local SPAN session that has several VLANs as sources and several trunk ports as destinations, with destination trunk VLAN filtering that filters the SPAN traffic so that each destination trunk port transmits the traffic from one VLAN:

```
interface GigabitEthernet1/1
description SPAN destination interface for VLAN 10
no ip address
switchport
switchport trunk encapsulation dot1q
switchport trunk allowed vlan 10
switchport mode trunk
switchport nonegotiate
!
interface GigabitEthernet1/2
description SPAN destination interface for VLAN 11
no ip address
switchport
switchport trunk encapsulation dot1q
switchport trunk allowed vlan 11
switchport mode trunk
```

```
switchport nonegotiate
!
interface GigabitEthernet1/3
description SPAN destination interface for VLAN 12
no ip address
switchport
switchport trunk encapsulation dot1q
switchport trunk allowed vlan 12
switchport mode trunk
switchport nonegotiate
!
interface GigabitEthernet1/4
description SPAN destination interface for VLAN 13
no ip address
switchport
switchport trunk encapsulation dot1q
switchport trunk allowed vlan 13
switchport mode trunk
switchport nonegotiate
!
monitor session 1 source vlan 10 - 13
monitor session 1 destination interface Gi1/1 – 4
```
### <span id="page-13-0"></span>**Configuring Destination Port Permit Lists (Optional)**

To prevent accidental configuration of ports as destinations, you can create a permit list of the ports that are valid for use as destinations. With a destination port permit list configured, you can only configure the ports in the permit list as destinations.

To configure a destination port permit list, perform this task:

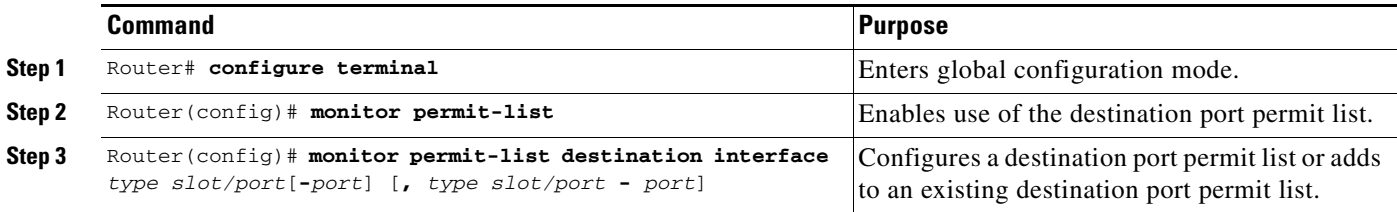

This example shows how to configure a destination port permit list that includes Gigabit Ethernet ports 5/1 through 5/4 and 6/1:

```
Router# configure terminal
Router(config)# monitor permit-list
Router(config)# monitor permit-list destination interface gigabitethernet 5/1-4, 
gigabitethernet 6/1
```
This example shows how to verify the configuration:

```
Router(config)# do show monitor permit-list
SPAN Permit-list : Admin Enabled
Permit-list ports :Gi5/1-4,Gi6/1
```
# <span id="page-14-0"></span>**Configuring the Egress SPAN Mode (Optional)**

[Centralized egress SPAN mode](#page-9-6) is the default. See the ["Restrictions for Distributed Egress SPAN Mode"](#page-6-1)  [section on page 27-7](#page-6-1) for information about switching modules that support [distributed egress SPAN](#page-9-7)  [mode.](#page-9-7)

To configure the egress SPAN mode, perform this task:

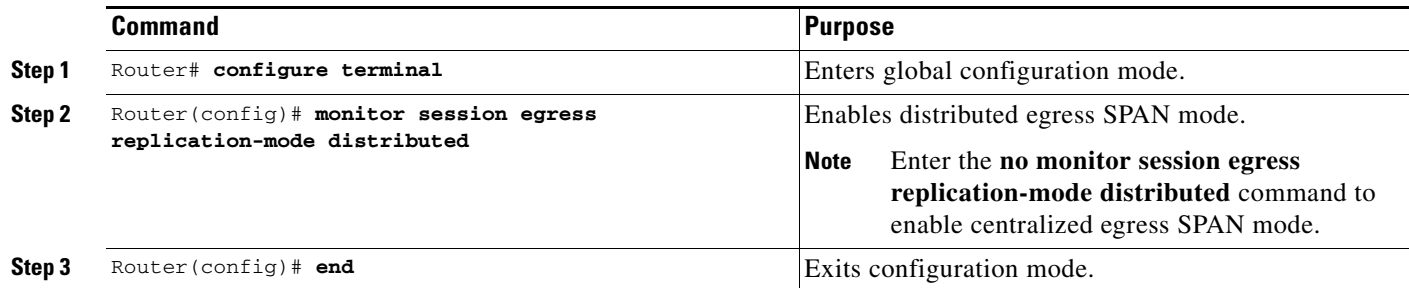

This example shows how to enable distributed egress SPAN mode:

```
Router# configure terminal
Router(config)# monitor session egress replication-mode distributed
Router(config)# end
```
This example shows how to disable distributed egress SPAN mode:

```
Router# configure terminal
Router(config)# monitor session egress replication-mode centralized
Router(config)# end
```
This example shows how to display the configured egress SPAN mode:

```
Router# show monitor session egress replication-mode | include Configured
Configured mode : Centralized
```
# <span id="page-14-1"></span>**Configuring Local SPAN**

 $\mathbf I$ 

- **•** [Configuring Local SPAN \(SPAN Configuration Mode\), page 27-16](#page-15-0)
- **•** [Configuring Local SPAN \(Global Configuration Mode\), page 27-18](#page-17-0)

 $\mathbf I$ 

### <span id="page-15-0"></span>**Configuring Local SPAN (SPAN Configuration Mode)**

**Note** To tag the monitored traffic as it leaves a destination, you must configure the destination to trunk unconditionally before you configure it as a destination (see the ["Configuring a Destination as an](#page-11-2)  [Unconditional Trunk \(Optional\)" section on page 27-12](#page-11-2)).

To configure a local SPAN session in SPAN configuration mode, perform this task:

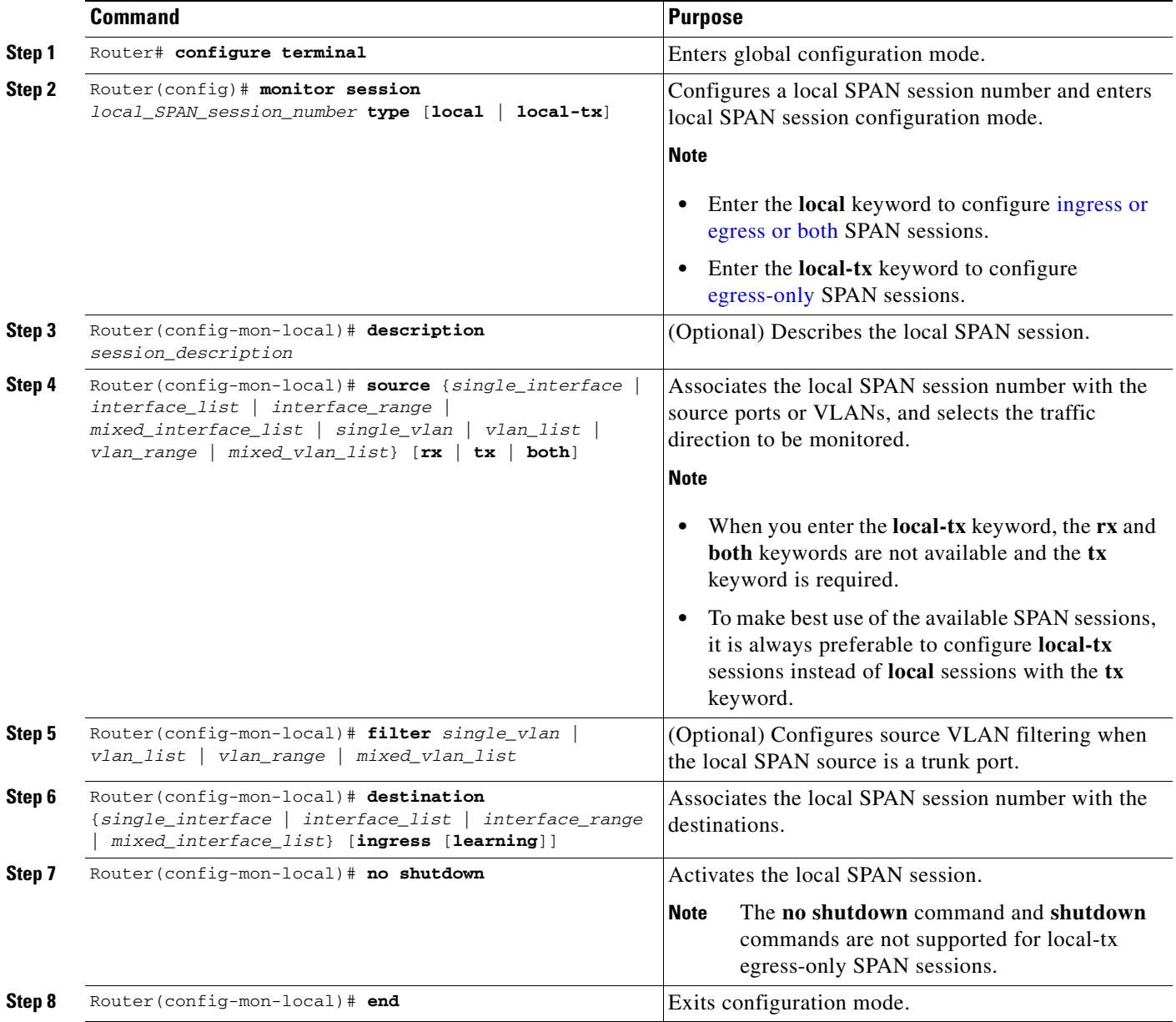

**•** *session\_description* can be up to 240 characters and cannot contain special characters. The description can contain spaces.

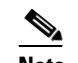

**Note** You can enter 240 characters after the **description** command.

- **•** *local\_span\_session\_number* can range from 1 to 80.
- **•** *single\_interface* is as follows:
	- **– interface** *type slot*/*port*; *type* is **fastethernet**, **gigabitethernet**, or **tengigabitethernet**.
	- **– interface port-channel** *number*

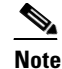

**Note** Destination port channel interfaces must be configured with the **channel-group** *group\_num* **mode on** command and the **no channel-protocol** command. See the "How to Configure EtherChannels" section on page 13-7.

**•** *interface\_list* is *single\_interface* , *single\_interface* , *single\_interface* ...

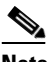

**Note** In lists, you must enter a space before and after the comma. In ranges, you must enter a space before and after the dash.

- **•** *interface\_range* is **interface** *type slot*/*first\_port last\_port*.
- **•** *mixed\_interface\_list* is, in any order, *single\_interface* , *interface\_range* , ...
- **•** *single\_vlan* is the ID number of a single VLAN.
- **•** *vlan\_list* is *single\_vlan* , *single\_vlan* , *single\_vlan* ...
- **•** *vlan\_range* is *first\_vlan\_ID last\_vlan\_ID*.
- **•** *mixed\_vlan\_list* is, in any order, *single\_vlan* , *vlan\_range* , ...
- **•** Enter the **ingress** keyword to configure destinations to receive traffic from attached devices.
- **•** Enter the **learning** keyword to enable MAC address learning from the destinations, which allows the switch to transmit traffic that is addressed to devices attached to the destinations.

When configuring destinations with the **ingress** and **learning** keywords, note the following:

- **–** Configure the destinations for Layer 2 switching. See the "How to Configure LAN Interfaces for Layer 2 Switching" section on page 11-5.
- **–** If the destination is a trunk and the attached device transmits untagged traffic back to the switch, use 802.1Q trunking with the native VLAN configured to accept the traffic from the attached device.
- **–** Do not configure the destinations with Layer 3 addresses. Use a VLAN interface to route traffic to and from devices attached to destinations.
- **–** Destinations are held in the down state. To route the traffic to and from attached devices, configure an additional active Layer 2 port in the VLAN to keep the VLAN interface up.

This example shows how to configure session 1 to monitor ingress traffic from Gigabit Ethernet port 1/1 and configure Gigabit Ethernet port 1/2 as the destination:

Router(config)# **monitor session 1 type local** Router(config-mon-local)# **source interface gigabitethernet 1/1 rx** Router(config-mon-local)# **destination interface gigabitethernet 1/2**

For additional examples, see the ["Configuration Examples for SPAN" section on page 27-31.](#page-30-0)

### <span id="page-17-0"></span>**Configuring Local SPAN (Global Configuration Mode)**

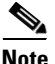

- **Note** To tag the monitored traffic as it leaves a destination, you must configure the destination to trunk unconditionally before you configure it as a destination (see the ["Configuring a Destination as an](#page-11-2)  [Unconditional Trunk \(Optional\)" section on page 27-12](#page-11-2)).
	- **•** You can configure up to two local SPAN sessions in global configuration mode.
	- **•** You can use SPAN configuration mode for all SPAN configuration tasks.
	- **•** You must use SPAN configuration mode to configure the supported maximum number of SPAN sessions.

Local SPAN does not use separate source and destination sessions. To configure a local SPAN session, configure local SPAN sources and destinations with the same session number. To configure a local SPAN session, perform this task:

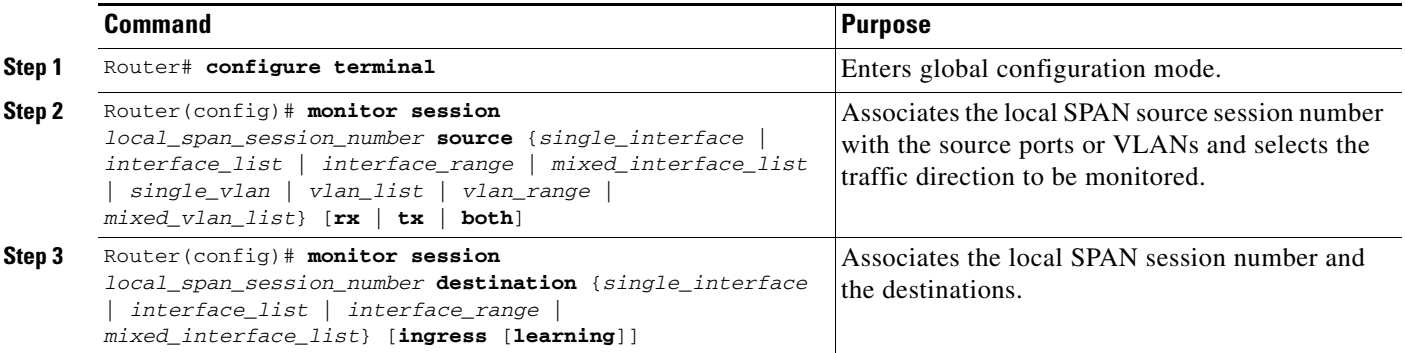

- **•** *local\_span\_session\_number* can range from 1 to 80.
- **•** *single\_interface* is as follows:
	- **– interface** *type slot*/*port*; *type* is **fastethernet**, **gigabitethernet**, or **tengigabitethernet**.
	- **– interface port-channel** *number*

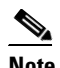

**Note** Destination port channel interfaces must be configured with the **channel-group** *group\_num* **mode on** command and the **no channel-protocol** command. See the "How to Configure EtherChannels" section on page 13-7.

Ι

**•** *interface\_list* is *single\_interface* , *single\_interface* , *single\_interface* ...

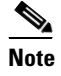

**Note** In lists, you must enter a space before and after the comma. In ranges, you must enter a space before and after the dash.

- **•** *interface\_range* is **interface** *type slot*/*first\_port last\_port*.
- **•** *mixed\_interface\_list* is, in any order, *single\_interface* , *interface\_range* , ...
- **•** *single\_vlan* is the ID number of a single VLAN.
- **•** *vlan\_list* is *single\_vlan* , *single\_vlan* , *single\_vlan* ...
- **•** *vlan\_range* is *first\_vlan\_ID last\_vlan\_ID*.
- **•** *mixed\_vlan\_list* is, in any order, *single\_vlan* , *vlan\_range* , ...
- **•** Enter the **ingress** keyword to configure destinations to receive traffic from attached devices.
- **•** Enter the **learning** keyword to enable MAC address learning from the destinations, which allows the switch to transmit traffic that is addressed to devices attached to the destinations.

When configuring destinations with the **ingress** and **learning** keywords, note the following:

- **–** Configure the destinations for Layer 2 switching. See the "How to Configure LAN Interfaces for Layer 2 Switching" section on page 11-5.
- **–** If the destination is a trunk and the attached device transmits untagged traffic back to the switch, use 802.1Q trunking with the native VLAN configured to accept the traffic from the attached device.
- **–** Do not configure the destinations with Layer 3 addresses. Use a VLAN interface to route traffic to and from devices attached to destinations.
- **–** Destinations are held in the down state. To route the traffic to and from attached devices, configure an additional active Layer 2 port in the VLAN to keep the VLAN interface up.

This example shows how to configure Gigabit Ethernet port 5/1 as a bidirectional source for session 1:

```
Router(config)# monitor session 1 source interface gigabitethernet 5/1
```
This example shows how to configure Gigabit Ethernet port 5/48 as the destination for SPAN session 1: Router(config)# **monitor session 1 destination interface gigabitethernet 5/48**

For additional examples, see the ["Configuration Examples for SPAN" section on page 27-31](#page-30-0).

### <span id="page-18-0"></span>**Configuring RSPAN**

- **•** [Configuring RSPAN VLANs, page 27-20](#page-19-0)
- **•** [Configuring RSPAN Sessions \(SPAN Configuration Mode\), page 27-20](#page-19-1)
- **•** [Configuring RSPAN Sessions \(Global Configuration Mode\), page 27-23](#page-22-0)

 $\mathbf I$ 

### <span id="page-19-0"></span>**Configuring RSPAN VLANs**

To configure a VLAN as an RSPAN VLAN, perform this task:

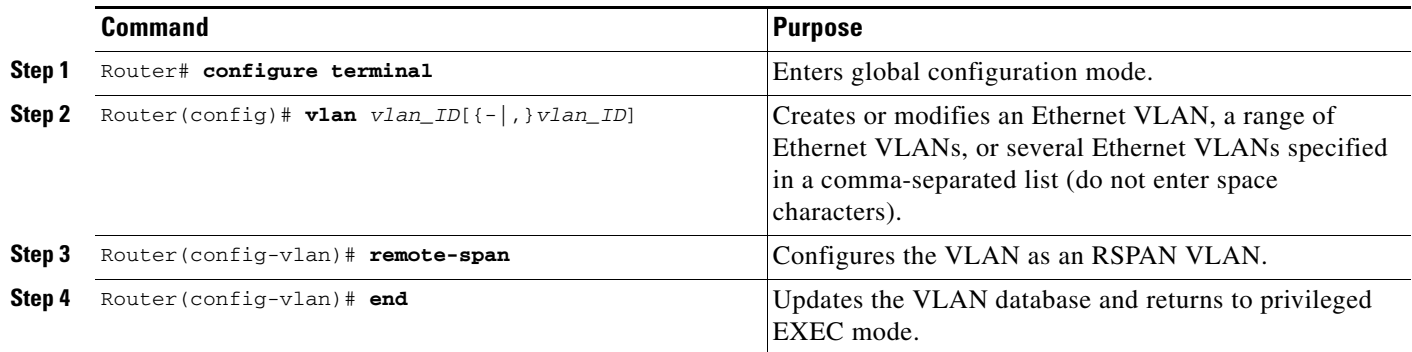

### <span id="page-19-1"></span>**Configuring RSPAN Sessions (SPAN Configuration Mode)**

- **•** [Configuring RSPAN Source Sessions in SPAN Configuration Mode, page 27-20](#page-19-2)
- **•** [Configuring RSPAN Destination Sessions in SPAN Configuration Mode, page 27-21](#page-20-0)

#### <span id="page-19-2"></span>**Configuring RSPAN Source Sessions in SPAN Configuration Mode**

To configure an RSPAN source session in SPAN configuration mode, perform this task:

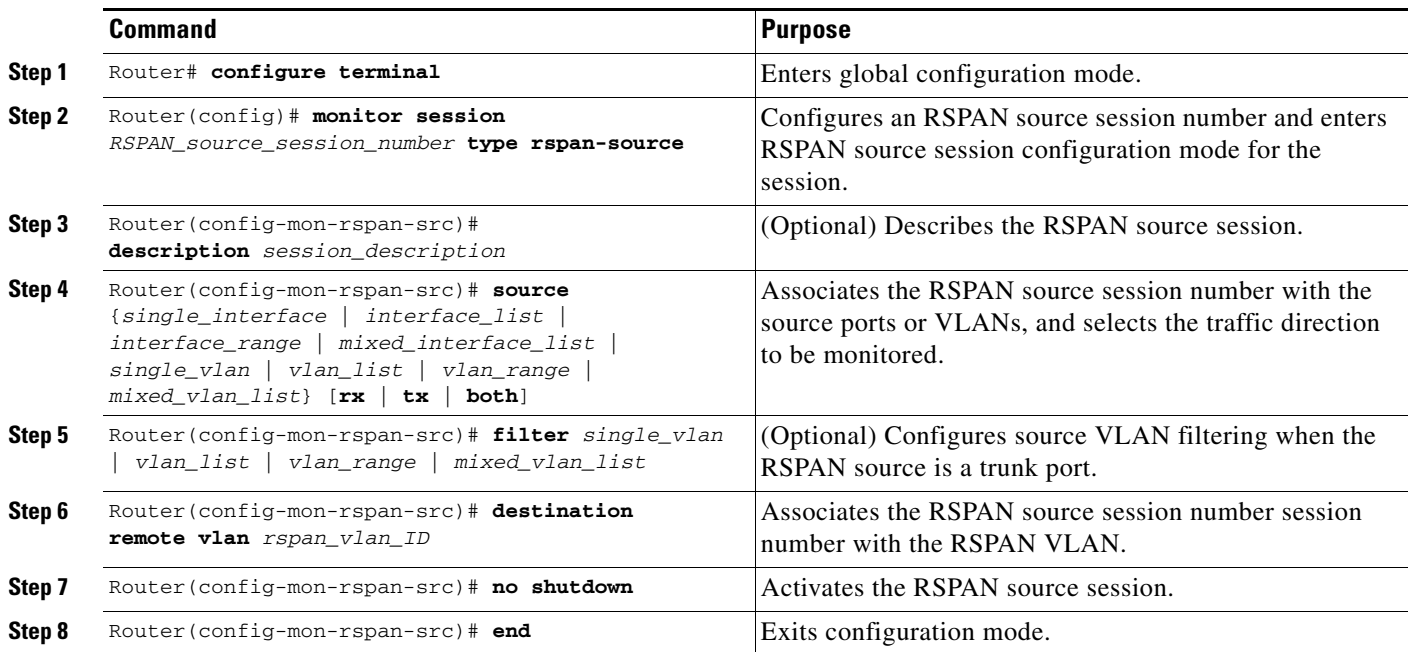

**•** *session\_description* can be up to 240 characters and cannot contain special characters. The description can contain spaces.

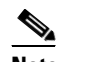

**Note** You can enter 240 characters after the **description** command.

- **•** *RSPAN\_source\_span\_session\_number* can range from 1 to 80.
- *single interface* is as follows:
	- **– interface** *type slot*/*port*; *type* is **fastethernet**, **gigabitethernet**, or **tengigabitethernet**.
	- **– interface port-channel** *number*
- **•** *interface\_list* is *single\_interface* , *single\_interface* , *single\_interface* ...

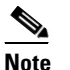

**Note** In lists, you must enter a space before and after the comma. In ranges, you must enter a space before and after the dash.

- **•** *interface\_range* is **interface** *type slot*/*first\_port last\_port*.
- **•** *mixed\_interface\_list* is, in any order, *single\_interface* , *interface\_range* , ...
- **•** *single\_vlan* is the ID number of a single VLAN.
- **•** *vlan\_list* is *single\_vlan* , *single\_vlan* , *single\_vlan* ...
- **•** *vlan\_range* is *first\_vlan\_ID last\_vlan\_ID*.
- **•** *mixed\_vlan\_list* is, in any order, *single\_vlan* , *vlan\_range* , ...
- **•** See the ["Configuring RSPAN VLANs" section on page 27-20](#page-19-0) for information about the RSPAN VLAN ID.

This example shows how to configure session 1 to monitor bidirectional traffic from Gigabit Ethernet port 1/1:

```
Router(config)# monitor session 1 type rspan-source
Router(config-mon-rspan-src)# source interface gigabitethernet 1/1
Router(config-mon-rspan-src)# destination remote vlan 2
```
For additional examples, see the ["Configuration Examples for SPAN" section on page 27-31](#page-30-0).

#### <span id="page-20-0"></span>**Configuring RSPAN Destination Sessions in SPAN Configuration Mode**

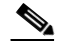

**Note** • To tag the monitored traffic, you must configure the port to trunk unconditionally before you configure it as a destination (see the ["Configuring a Destination as an Unconditional Trunk \(Optional\)"](#page-11-2)  [section on page 27-12\)](#page-11-2).

**•** You can configure an RSPAN destination session on the RSPAN source session switch to monitor RSPAN traffic locally.

To configure an RSPAN destination session, perform this task:

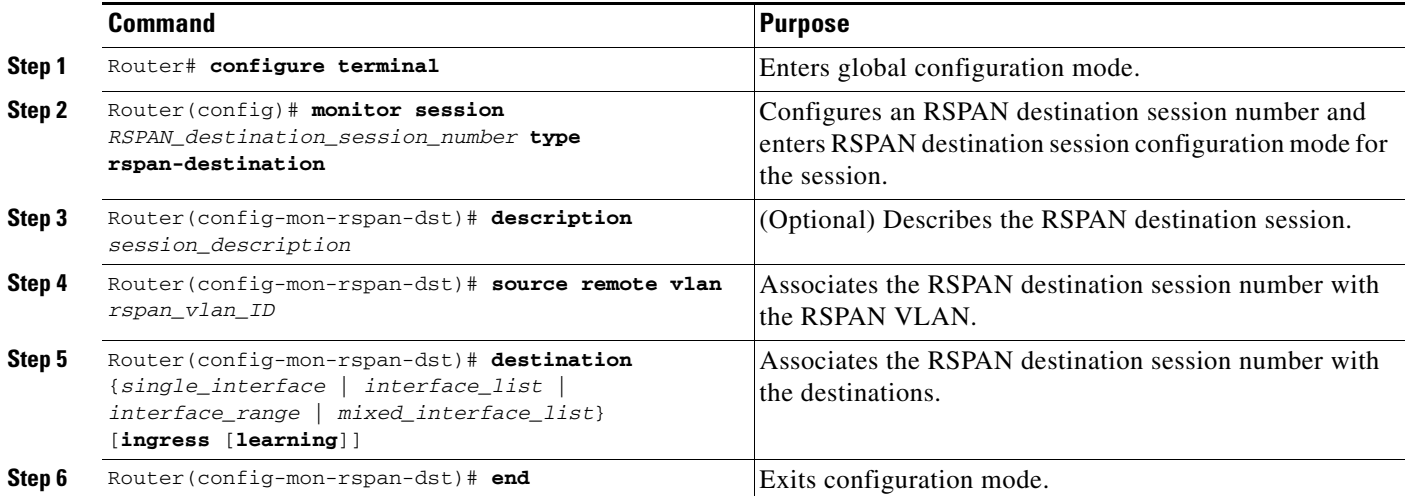

- **•** *RSPAN\_destination\_span\_session\_number* can range from 1 to 80.
- **•** *single\_interface* is as follows:
	- **– interface** *type slot*/*port*; *type* is **fastethernet**, **gigabitethernet**, or **tengigabitethernet**.
	- **– interface port-channel** *number*

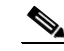

**Note** Destination port channel interfaces must be configured with the **channel-group** *group\_num* **mode on** command and the **no channel-protocol** command. See the "How to Configure EtherChannels" section on page 13-7.

**•** *interface\_list* is *single\_interface* , *single\_interface* , *single\_interface* ...

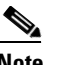

**Note** In lists, you must enter a space before and after the comma. In ranges, you must enter a space before and after the dash.

- **•** *interface\_range* is **interface** *type slot*/*first\_port last\_port*.
- **•** *mixed\_interface\_list* is, in any order, *single\_interface* , *interface\_range* , ...
- **•** Enter the **ingress** keyword to configure destinations to receive traffic from attached devices.
- **•** Enter the **learning** keyword to enable MAC address learning from the destinations, which allows the switch to transmit traffic that is addressed to devices attached to the destinations.

When configuring destinations with the **ingress** and **learning** keywords, note the following:

- **–** Configure the destinations for Layer 2 switching. See the "How to Configure LAN Interfaces for Layer 2 Switching" section on page 11-5.
- **–** If the destination is a trunk and the attached device transmits untagged traffic back to the switch, use 802.1Q trunking with the native VLAN configured to accept the traffic from the attached device.
- **–** Do not configure the destinations with Layer 3 addresses. Use a VLAN interface to route traffic to and from devices attached to destinations.

Ι

- **–** Destinations are held in the down state. To route the traffic to and from attached devices, configure an additional active Layer 2 port in the VLAN to keep the VLAN interface up.
- **•** The **no shutdown** command and **shutdown** commands are not supported for RSPAN destination sessions.

This example shows how to configure RSPAN VLAN 2 as the source for session 1 and Gigabit Ethernet port 1/2 as the destination:

```
Router(config)# monitor session 1 type rspan-destination
Router(config-rspan-dst)# source remote vlan 2
Router(config-rspan-dst)# destination interface gigabitethernet 1/2
```
For additional examples, see the ["Configuration Examples for SPAN" section on page 27-31](#page-30-0).

### <span id="page-22-0"></span>**Configuring RSPAN Sessions (Global Configuration Mode)**

- [Configuring RSPAN Source Sessions in Global Configuration Mode, page 27-23](#page-22-1)
- **•** [Configuring RSPAN Destination Sessions in Global Configuration Mode, page 27-24](#page-23-0)

#### <span id="page-22-1"></span>**Configuring RSPAN Source Sessions in Global Configuration Mode**

To configure an RSPAN source session in global configuration mode, perform this task:

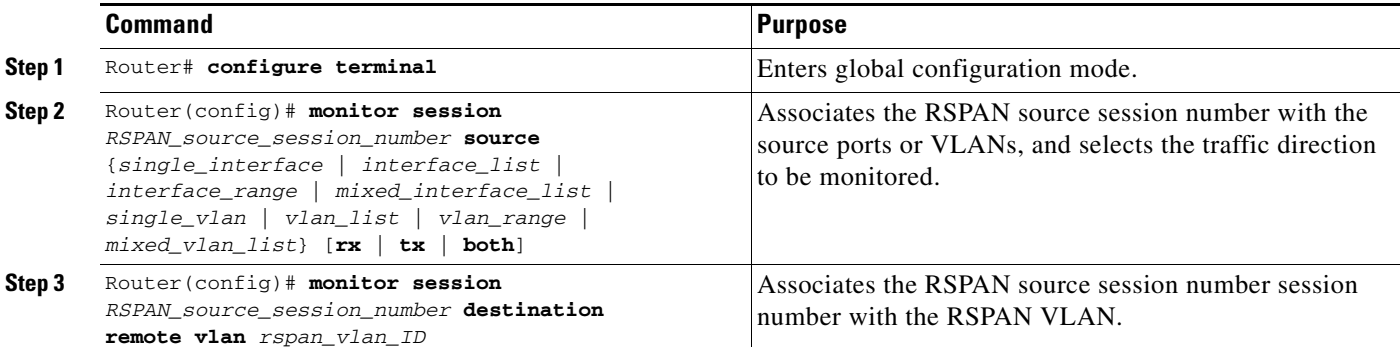

- To configure RSPAN VLANs, see the ["Configuring RSPAN VLANs" section on page 27-20.](#page-19-0)
- **•** *RSPAN\_source\_span\_session\_number* can range from 1 to 80.
- **•** *single\_interface* is as follows:
	- **– interface** *type slot*/*port*; *type* is **fastethernet**, **gigabitethernet**, or **tengigabitethernet**.
	- **– interface port-channel** *number*
- **•** *interface\_list* is *single\_interface* , *single\_interface* , *single\_interface* ...

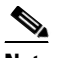

**Note** In lists, you must enter a space before and after the comma. In ranges, you must enter a space before and after the dash.

- **•** *interface\_range* is **interface** *type slot*/*first\_port last\_port*.
- **•** *mixed\_interface\_list* is, in any order, *single\_interface* , *interface\_range* , ...
- **•** *single\_vlan* is the ID number of a single VLAN.
- **•** *vlan\_list* is *single\_vlan* , *single\_vlan* , *single\_vlan* ...
- **•** *vlan\_range* is *first\_vlan\_ID last\_vlan\_ID*.
- **•** *mixed\_vlan\_list* is, in any order, *single\_vlan* , *vlan\_range* , ...
- **•** See the ["Configuring RSPAN VLANs" section on page 27-20](#page-19-0) for information about the RSPAN VLAN ID.

This example shows how to configure Gigabit Ethernet port 5/2 as the source for session 2: Router(config)# **monitor session 2 source interface gigabitethernet 5/2**

This example shows how to configure RSPAN VLAN 200 as the destination for session 2: Router(config)# **monitor session 2 destination remote vlan 200**

For additional examples, see the ["Configuration Examples for SPAN" section on page 27-31.](#page-30-0)

#### <span id="page-23-0"></span>**Configuring RSPAN Destination Sessions in Global Configuration Mode**

- **Note** To tag the monitored traffic, you must configure the port to trunk unconditionally before you configure it as a destination (see the ["Configuring a Destination as an Unconditional Trunk \(Optional\)"](#page-11-2)  [section on page 27-12\)](#page-11-2).
	- **•** You can configure an RSPAN destination session on the RSPAN source session switch to monitor RSPAN traffic locally.

To configure an RSPAN destination session in global configuration mode, perform this task:

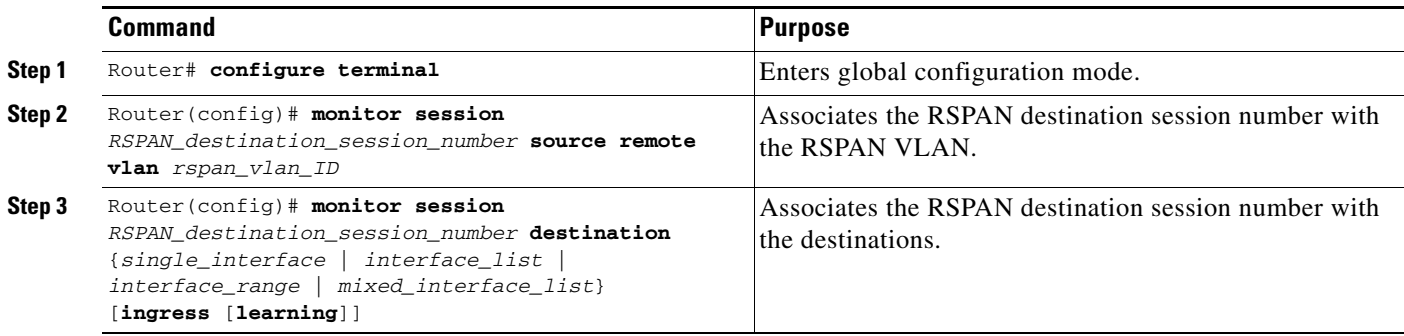

- **•** *RSPAN\_destination\_span\_session\_number* can range from 1 to 80.
- **•** See the ["Configuring RSPAN VLANs" section on page 27-20](#page-19-0) for information about the RSPAN VLAN ID.
- **•** *single\_interface* is as follows:
	- **– interface** *type slot*/*port*; *type* is **fastethernet**, **gigabitethernet**, or **tengigabitethernet**.
	- **– interface port-channel** *number*

**Note** Destination port channel interfaces must be configured with the **channel-group** *group\_num* **mode on** command and the **no channel-protocol** command. See the "How to Configure EtherChannels" section on page 13-7.

Ι

**•** *interface\_list* is *single\_interface* , *single\_interface* , *single\_interface* ...

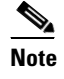

**Note** In lists, you must enter a space before and after the comma. In ranges, you must enter a space before and after the dash.

- **•** *interface\_range* is **interface** *type slot*/*first\_port last\_port*.
- **•** *mixed\_interface\_list* is, in any order, *single\_interface* , *interface\_range* , ...
- **•** Enter the **ingress** keyword to configure destinations to receive traffic from attached devices.
- **•** Enter the **learning** keyword to enable MAC address learning from the destinations, which allows the switch to transmit traffic that is addressed to devices attached to the destinations.

When configuring destinations with the **ingress** and **learning** keywords, note the following:

- **–** Configure the destinations for Layer 2 switching. See the "How to Configure LAN Interfaces for Layer 2 Switching" section on page 11-5.
- **–** If the destination is a trunk and the attached device transmits untagged traffic back to the switch, use 802.1Q trunking with the native VLAN configured to accept the traffic from the attached device.
- **–** Do not configure the destinations with Layer 3 addresses. Use a VLAN interface to route traffic to and from devices attached to destinations.
- **–** Destinations are held in the down state. To route the traffic to and from attached devices, configure an additional active Layer 2 port in the VLAN to keep the VLAN interface up.

This example shows how to configure RSPAN VLAN 200 as the source for session 3:

Router(config)# **monitor session 3 source remote vlan 200**

This example shows how to configure Gigabit Ethernet port 5/47 as the destination for session 3:

Router(config)# **monitor session 3 destination interface gigabitethernet 5/47**

For additional examples, see the ["Configuration Examples for SPAN" section on page 27-31](#page-30-0).

### <span id="page-24-1"></span>**Configuring ERSPAN**

- [Configuring ERSPAN Source Sessions, page 27-25](#page-24-0)
- **•** [Configuring ERSPAN Destination Sessions, page 27-28](#page-27-0)

### <span id="page-24-0"></span>**Configuring ERSPAN Source Sessions**

To configure an ERSPAN source session, perform this task:

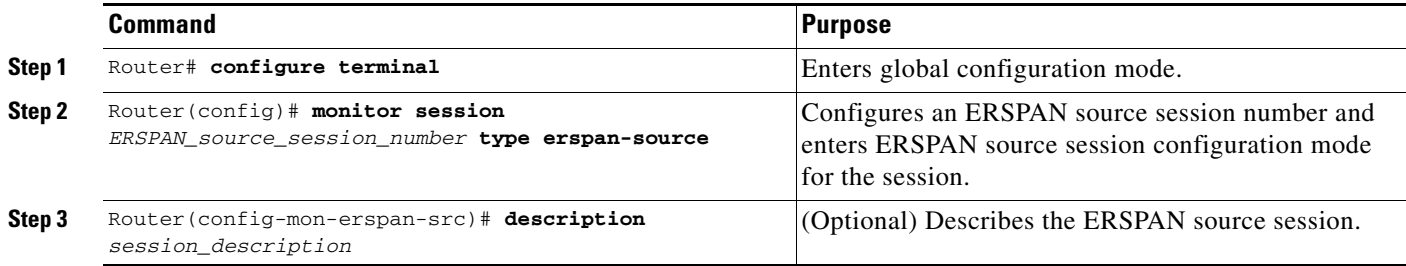

 $\mathbf I$ 

<span id="page-25-1"></span><span id="page-25-0"></span>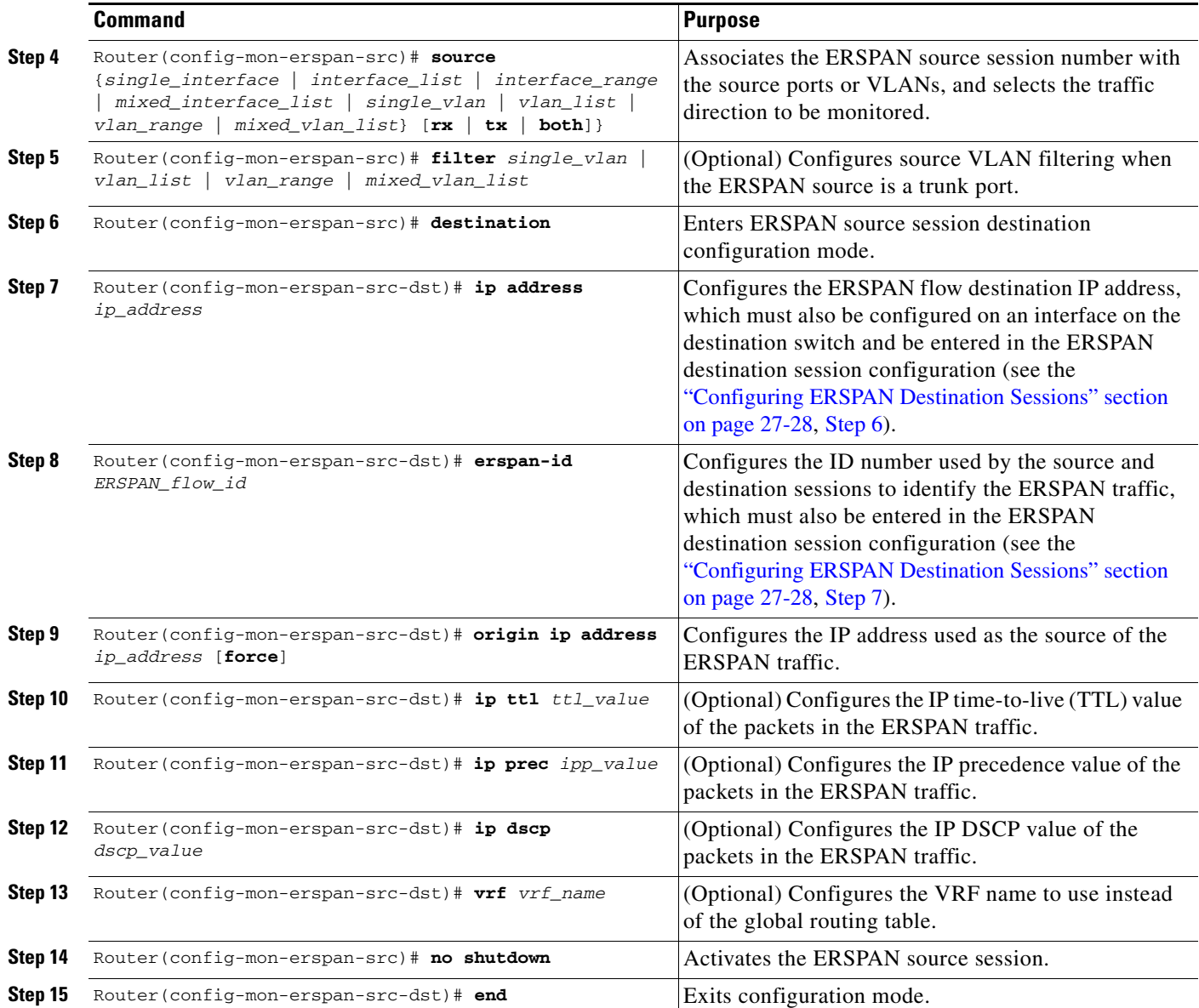

**•** *session\_description* can be up to 240 characters and cannot contain special characters. The description can contain spaces.

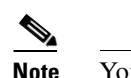

**Note** You can enter 240 characters after the **description** command.

- **•** *ERSPAN\_source\_span\_session\_number* can range from 1 to 80.
- **•** *single\_interface* is as follows:
	- **– interface** *type slot*/*port*; *type* is **fastethernet**, **gigabitethernet**, or **tengigabitethernet**.
	- **– interface port-channel** *number*

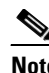

**Note** Port channel interfaces must be configured with the **channel-group** *group\_num* **mode on** command and the **no channel-protocol** command. See the "How to Configure EtherChannels" section on page 13-7.

**•** *interface\_list* is *single\_interface* , *single\_interface* , *single\_interface* ...

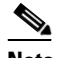

**Note** In lists, you must enter a space before and after the comma. In ranges, you must enter a space before and after the dash.

- **•** *interface\_range* is **interface** *type slot*/*first\_port last\_port*.
- **•** *mixed\_interface\_list* is, in any order, *single\_interface* , *interface\_range* , ...
- **•** *single\_vlan* is the ID number of a single VLAN.
- **•** *vlan\_list* is *single\_vlan* , *single\_vlan* , *single\_vlan* ...
- **•** *vlan\_range* is *first\_vlan\_ID last\_vlan\_ID*.
- **•** *mixed\_vlan\_list* is, in any order, *single\_vlan* , *vlan\_range* , ...
- **•** *ERSPAN\_flow\_id* can range from 1 to 1023.
- All ERSPAN source sessions on a switch must use the same source IP address. Enter the **origin ip address** *ip\_address* **force** command to change the origin IP address configured in all ERSPAN source sessions on the switch.
- **•** *ttl\_value* can range from 1 to 255.
- **•** *ipp\_value* can range from 0 to 7.
- **•** *dscp\_value* can range from 0 to 63.

This example shows how to configure session 3 to monitor bidirectional traffic from Gigabit Ethernet port 4/1:

```
Router(config)# monitor session 3 type erspan-source
Router(config-mon-erspan-src)# source interface gigabitethernet 4/1
Router(config-mon-erspan-src)# destination
Router(config-mon-erspan-src-dst)# ip address 10.1.1.1
Router(config-mon-erspan-src-dst)# origin ip address 20.1.1.1
Router(config-mon-erspan-src-dst)# erspan-id 101
```
For additional examples, see the ["Configuration Examples for SPAN" section on page 27-31](#page-30-0).

### <span id="page-27-0"></span>**Configuring ERSPAN Destination Sessions**

**Note** You cannot monitor ERSPAN traffic locally.

To configure an ERSPAN destination session, perform this task:

<span id="page-27-1"></span>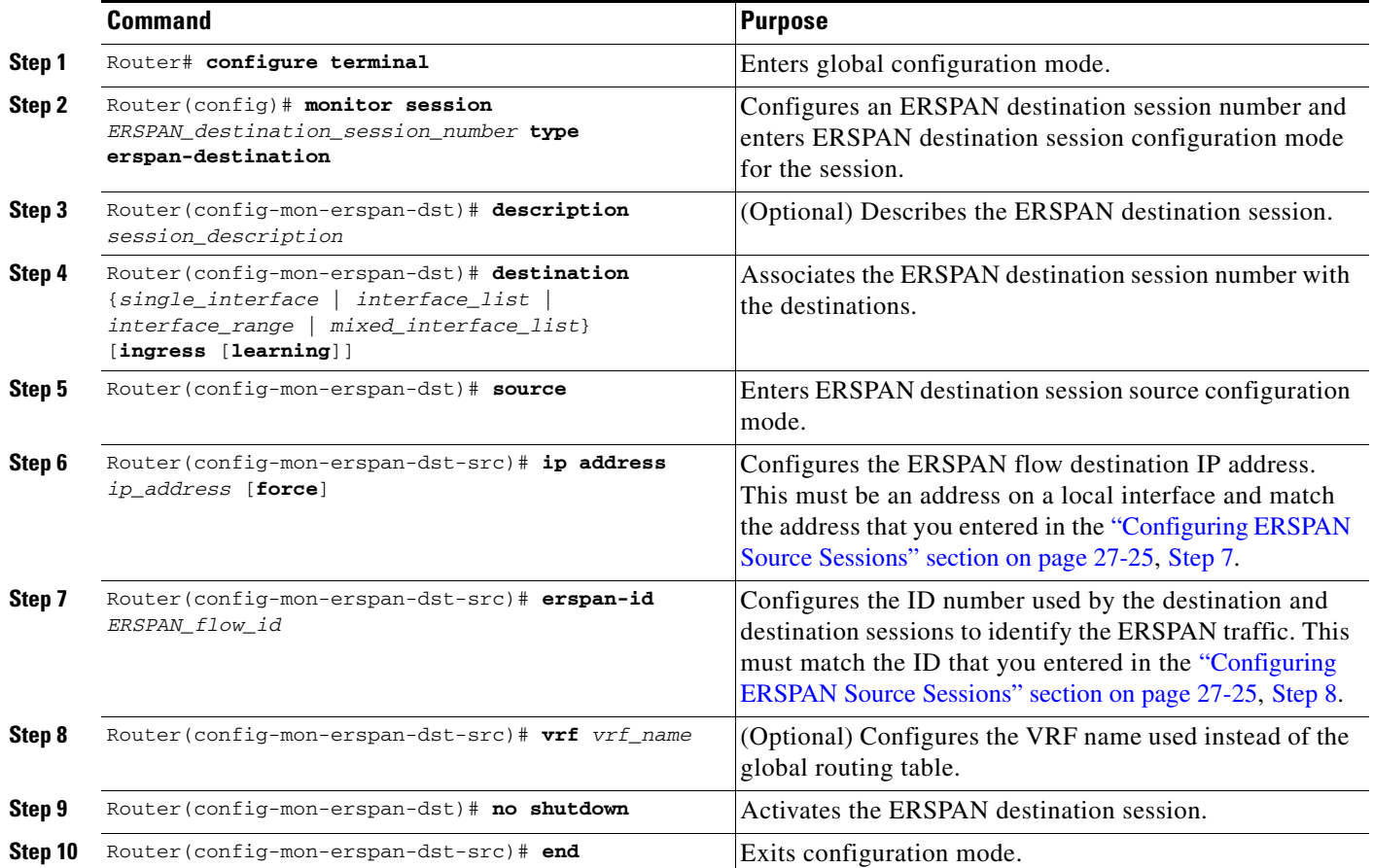

- <span id="page-27-2"></span>**•** *ERSPAN\_destination\_span\_session\_number* can range from 1 to 80.
- **•** *single\_interface* is as follows:
	- **– interface** *type slot*/*port*; *type* is **fastethernet**, **gigabitethernet**, or **tengigabitethernet**.
	- **– interface port-channel** *number*

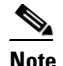

**Note** Destination port channel interfaces must be configured with the **channel-group** *group\_num* **mode on** command and the **no channel-protocol** command. See the "How to Configure EtherChannels" section on page 13-7.

 $\mathbf I$ 

**•** *interface\_list* is *single\_interface* , *single\_interface* , *single\_interface* ...

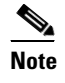

**Note** In lists, you must enter a space before and after the comma. In ranges, you must enter a space before and after the dash.

- **•** *interface\_range* is **interface** *type slot*/*first\_port last\_port*.
- **•** *mixed\_interface\_list* is, in any order, *single\_interface* , *interface\_range* , ...
- **•** All ERSPAN destination sessions on a switch must use the same IP address on the same destination interface. Enter the **ip address** *ip\_address* **force** command to change the IP address configured in all ERSPAN destination sessions on the switch.

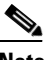

**Note** You must also change all ERSPAN source session destination IP addresses (see the ["Configuring ERSPAN Source Sessions" section on page 27-25,](#page-24-0) [Step 7](#page-25-0)).

- **•** *ERSPAN\_flow\_id* can range from 1 to 1023.
- **•** Enter the **ingress** keyword to configure destinations to receive traffic from attached devices.
- **•** Enter the **learning** keyword to enable MAC address learning from the destinations, which allows the switch to transmit traffic that is addressed to devices attached to the destinations.

When configuring destinations with the **ingress** and **learning** keywords, note the following:

- **–** Configure the destinations for Layer 2 switching. See the "How to Configure LAN Interfaces for Layer 2 Switching" section on page 11-5.
- **–** If the destination is a trunk and the attached device transmits untagged traffic back to the switch, use 802.1Q trunking with the native VLAN configured to accept the traffic from the attached device.
- **–** Do not configure the destinations with Layer 3 addresses. Use a VLAN interface to route traffic to and from devices attached to destinations.
- **–** Destinations are held in the down state. To route the traffic to and from attached devices, configure an additional active Layer 2 port in the VLAN to keep the VLAN interface up.

This example shows how to configure an ERSPAN destination session to send ERSPAN ID 101 traffic arriving at IP address 10.1.1.1 to Gigabit Ethernet port 2/1:

```
Router(config)# monitor session 3 type erspan-destination
Router(config-erspan-dst)# destination interface gigabitethernet 2/1
Router(config-erspan-dst)# source
Router(config-erspan-dst-src)# ip address 10.1.1.1
Router(config-erspan-dst-src)# erspan-id 101
```
For additional examples, see the ["Configuration Examples for SPAN" section on page 27-31](#page-30-0).

### <span id="page-29-1"></span>**Configuring Source VLAN Filtering in Global Configuration Mode**

**Note** • To configure source VLAN filtering in SPAN configuration mode, see these sections:

- **–** [Configuring Local SPAN \(SPAN Configuration Mode\), page 27-16](#page-15-0)
- **–** [Configuring RSPAN Source Sessions in SPAN Configuration Mode, page 27-20](#page-19-2)
- **–** [Configuring ERSPAN, page 27-25](#page-24-1)
- **•** Source VLAN filtering reduces the amount of traffic that is sent from SPAN sources to SPAN destinations.

Source VLAN filtering monitors specific VLANs when the source is a trunk port.

To configure source VLAN filtering when the local SPAN or RSPAN source is a trunk port, perform this task:

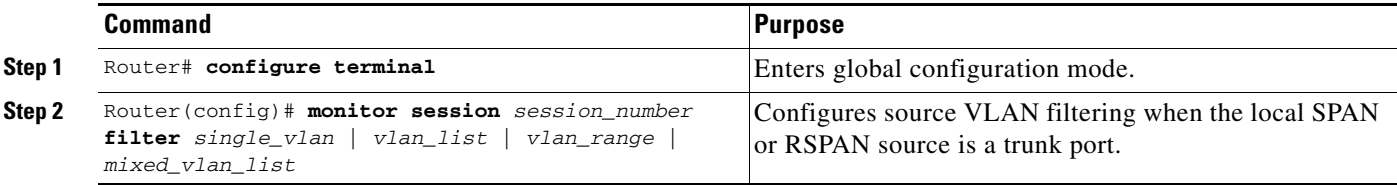

- **•** *single\_vlan* is the ID number of a single VLAN.
- **•** *vlan\_list* is *single\_vlan* , *single\_vlan* , *single\_vlan* ...
- **•** *vlan\_range* is *first\_vlan\_ID last\_vlan\_ID*.
- **•** *mixed\_vlan\_list* is, in any order, *single\_vlan* , *vlan\_range* , ...

This example shows how to monitor VLANs 1 through 5 and VLAN 9 when the source is a trunk port:

Router(config)# **monitor session 2 filter vlan 1 - 5 , 9**

# <span id="page-29-0"></span>**Verifying the SPAN Configuration**

To verify the configuration, enter the **show monitor session** command.

This example shows how to verify the configuration of session 2:

```
Router# show monitor session 2
Session 2
------------
Type : Remote Source Session
Source Ports:
    RX Only: Gi3/1
Dest RSPAN VLAN: 901
Router#
```
I

This example shows how to display the full details of session 2:

```
Router# show monitor session 2 detail
Session 2
Type : Remote Source Session
Source Ports:
    RX Only: Gi1/1-3
    TX Only: None
    Both: None
Source VLANs:
    RX Only: None
    TX Only: None
    Both: None
Source RSPAN VLAN: None
Destination Ports: None
Filter VLANs: None
Dest RSPAN VLAN: 901
```
# <span id="page-30-0"></span>**Configuration Examples for SPAN**

This example shows the configuration of RSPAN source session 2:

Router(config)# **monitor session 2 source interface gigabitethernet1/1 - 3 rx** Router(config)# **monitor session 2 destination remote vlan 901**

This example shows how to clear the configuration for sessions 1 and 2:

Router(config)# **no monitor session range 1-2**

This example shows the configuration of an RSPAN source session with multiple sources:

```
Router(config)# monitor session 2 source interface gigabitethernet 5/15 , 7/3 rx
Router(config)# monitor session 2 source interface gigabitethernet 1/2 tx
Router(config)# monitor session 2 source interface port-channel 102
Router(config)# monitor session 2 source filter vlan 2 - 3
Router(config)# monitor session 2 destination remote vlan 901
```
This example shows how to remove sources for a session:

Router(config)# **no monitor session 2 source interface gigabitethernet 5/15 , 7/3**

This example shows how to remove options for sources for a session:

Router(config)# **no monitor session 2 source interface gigabitethernet 1/2** Router(config)# **no monitor session 2 source interface port-channel 102 tx**

This example shows how to remove source VLAN filtering for a session:

Router(config)# **no monitor session 2 filter vlan 3**

This example shows the configuration of RSPAN destination session 8:

Router(config)# **monitor session 8 source remote vlan 901** Router(config)# **monitor session 8 destination interface gigabitethernet 1/2 , 2/3**

This example shows the configuration of ERSPAN source session 12:

```
monitor session 12 type erspan-source
 description SOURCE_SESSION_FOR_VRF_GRAY
 source interface Gi8/48 rx
 destination
  erspan-id 120
   ip address 10.8.1.2
   origin ip address 32.1.1.1
  vrf gray
```
This example shows the configuration of ERSPAN destination session 12:

```
monitor session 12 type erspan-destination
 description DEST_SESSION_FOR_VRF_GRAY
 destination interface Gi4/48
  source
   erspan-id 120
   ip address 10.8.1.2
  vrf gray
```
This example shows the configuration of ERSPAN source session 13:

```
monitor session 13 type erspan-source
 source interface Gi6/1 tx
  destination
   erspan-id 130
   ip address 10.11.1.1
   origin ip address 32.1.1.1
```
This example shows the configuration of ERSPAN destination session 13:

```
monitor session 13 type erspan-destination
 destination interface Gi6/1
  source
   erspan-id 130
   ip address 10.11.1.1
```
**Tip** For additional information about Cisco Catalyst 6500 Series Switches (including configuration examples and troubleshooting information), see the documents listed on this page:

[http://www.cisco.com/en/US/products/hw/switches/ps708/tsd\\_products\\_support\\_series\\_home.html](http://www.cisco.com/en/US/products/hw/switches/ps708/tsd_products_support_series_home.html)

[Participate in the Technical Documentation Ideas forum](http://www.cisco.com/go/techdocideas)